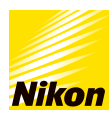

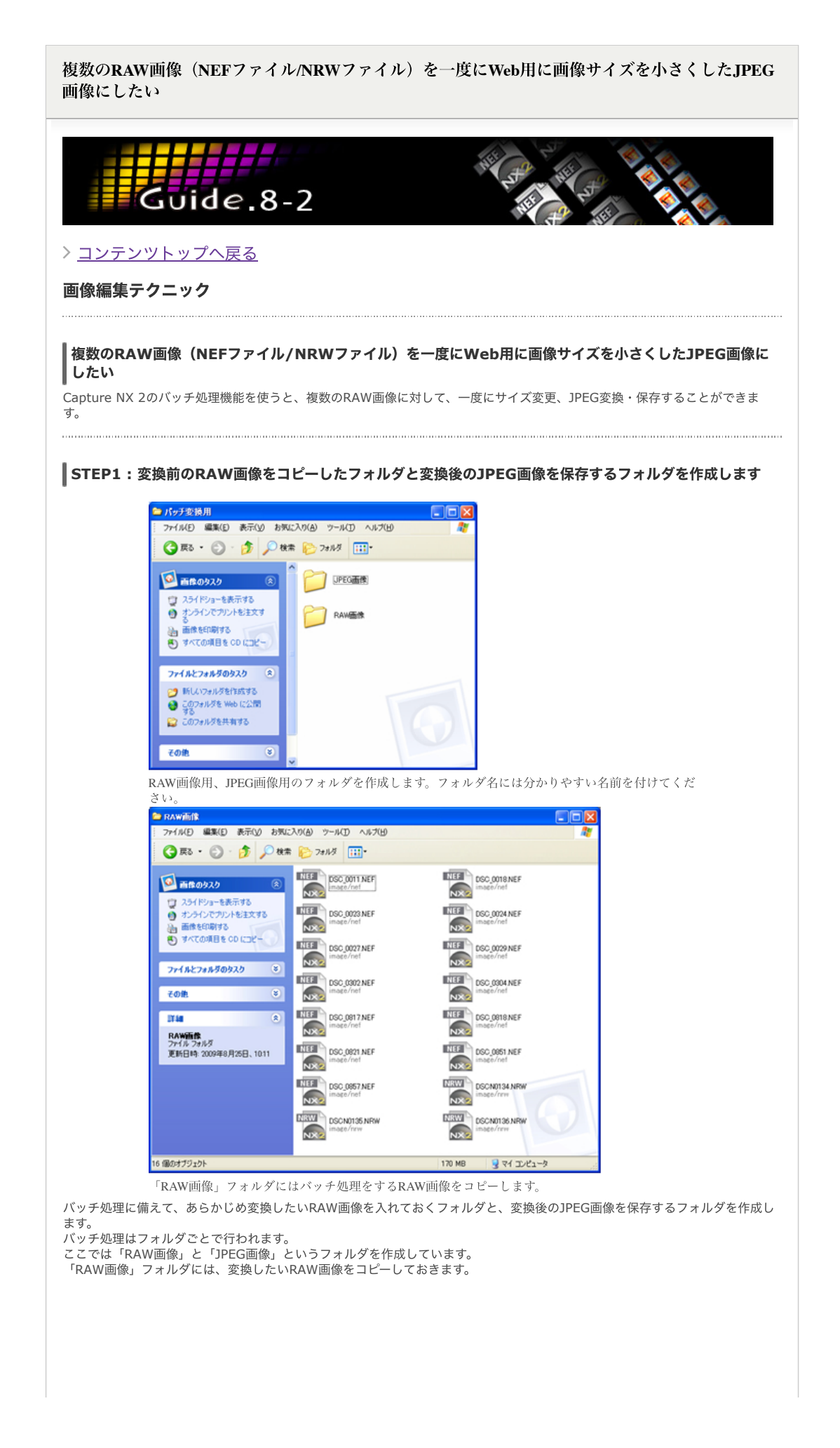

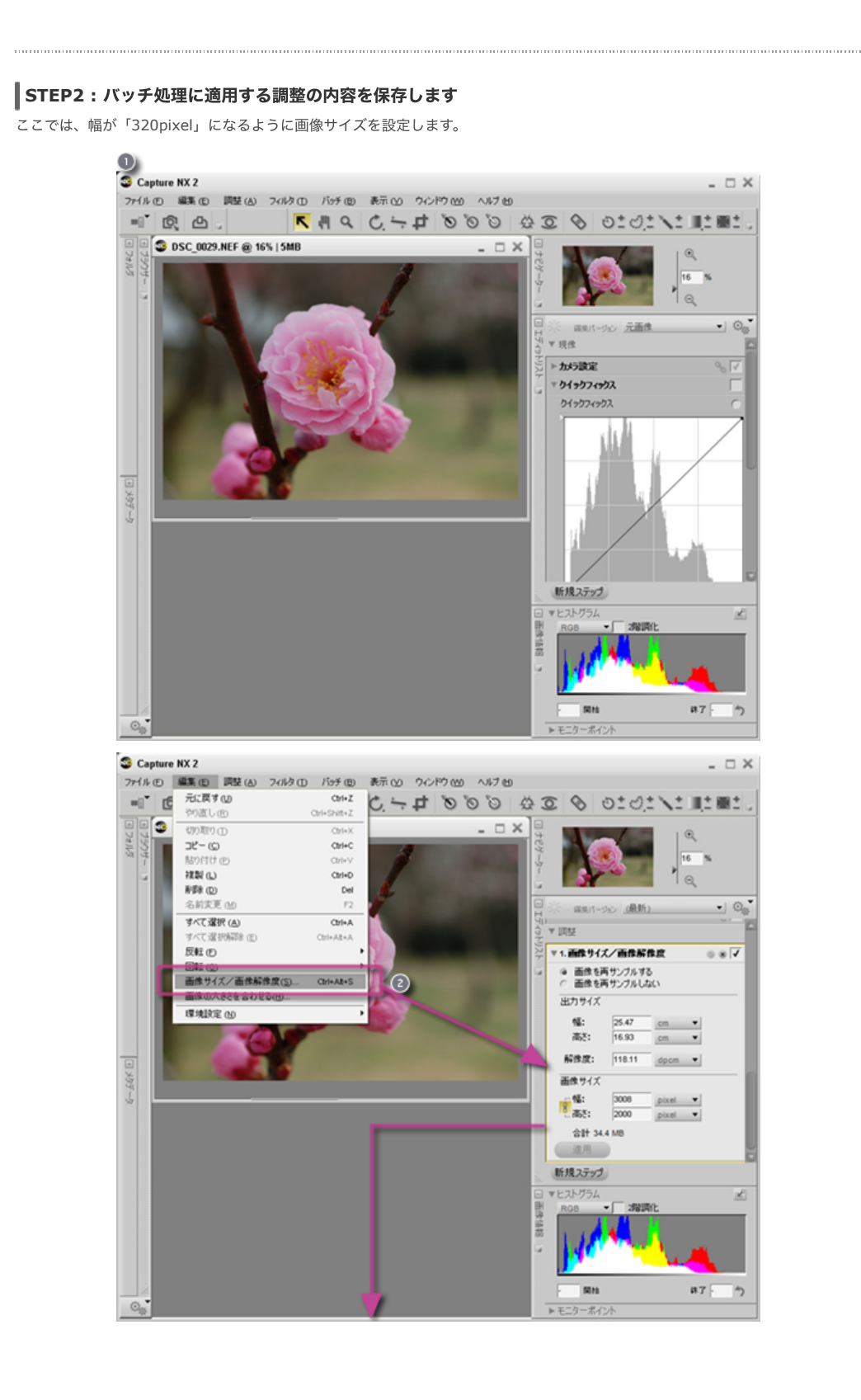

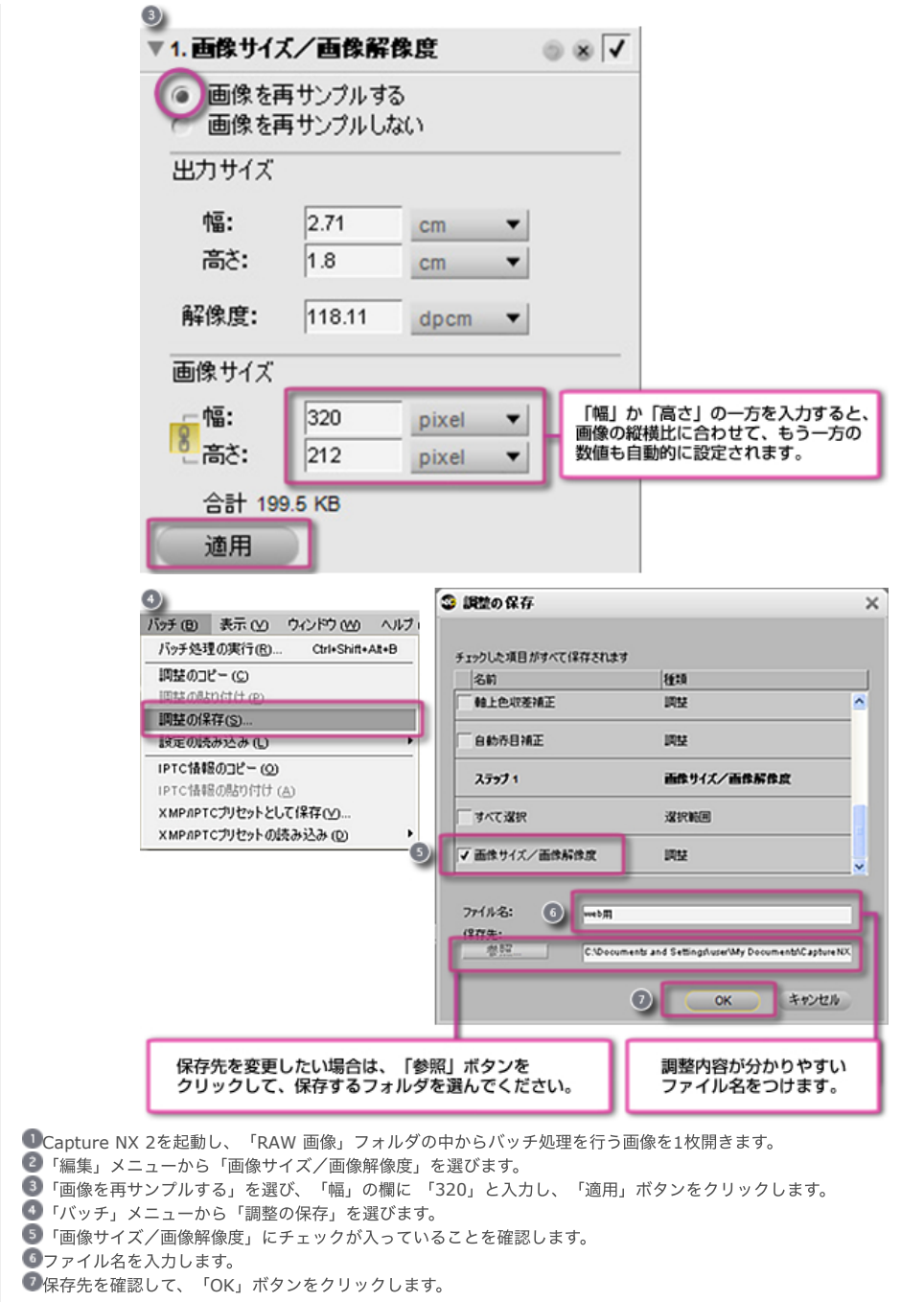

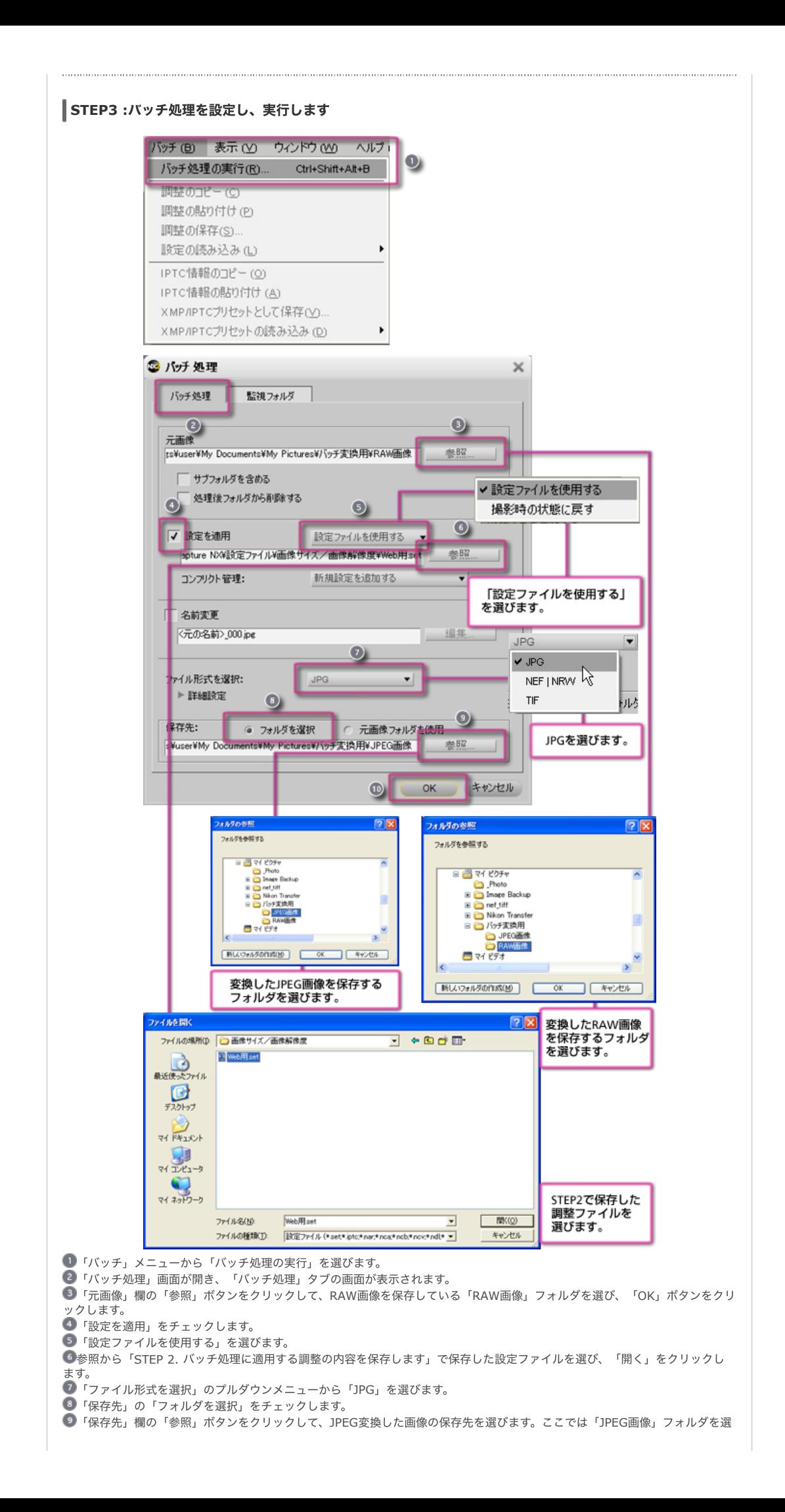

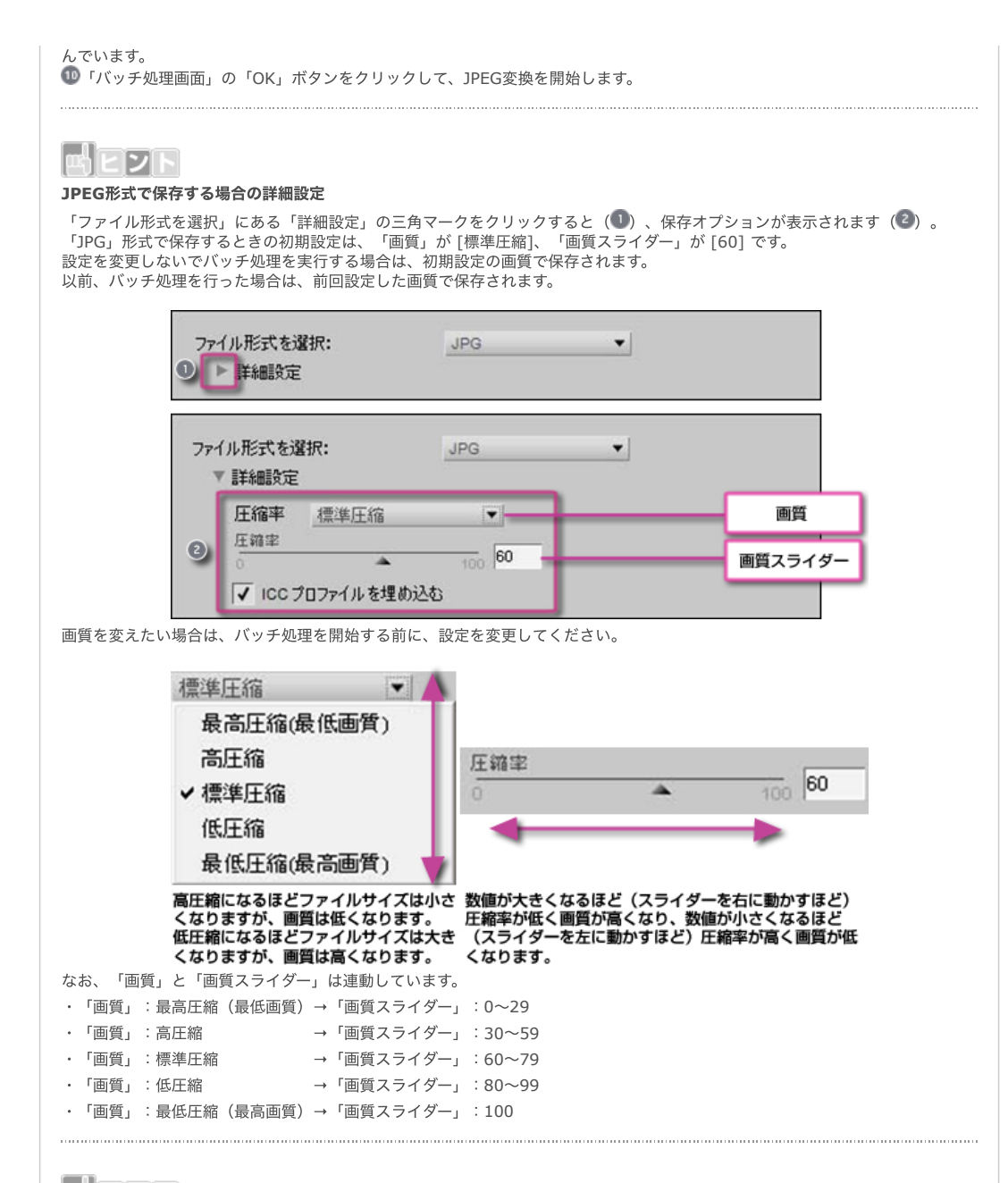

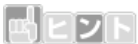

## 「撮影時の状態に戻す」を選択した場合

「設定を適用」をチェックし、「撮影時の状態に戻す」を選択するとRAW(NEF/NRW)画像に対してCapture NX 2で行った処<br>理を破棄し、撮影時の状態に戻します。

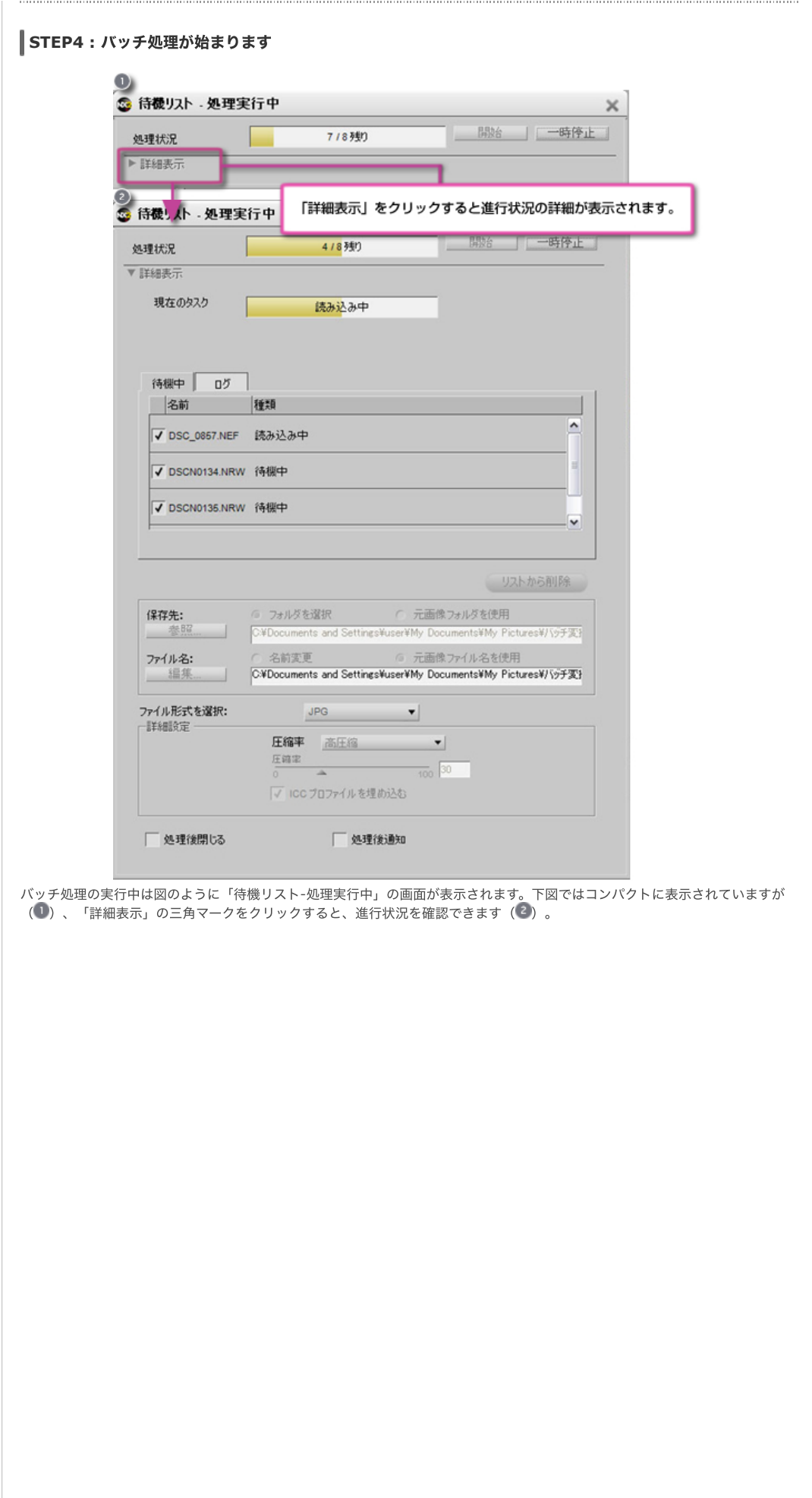

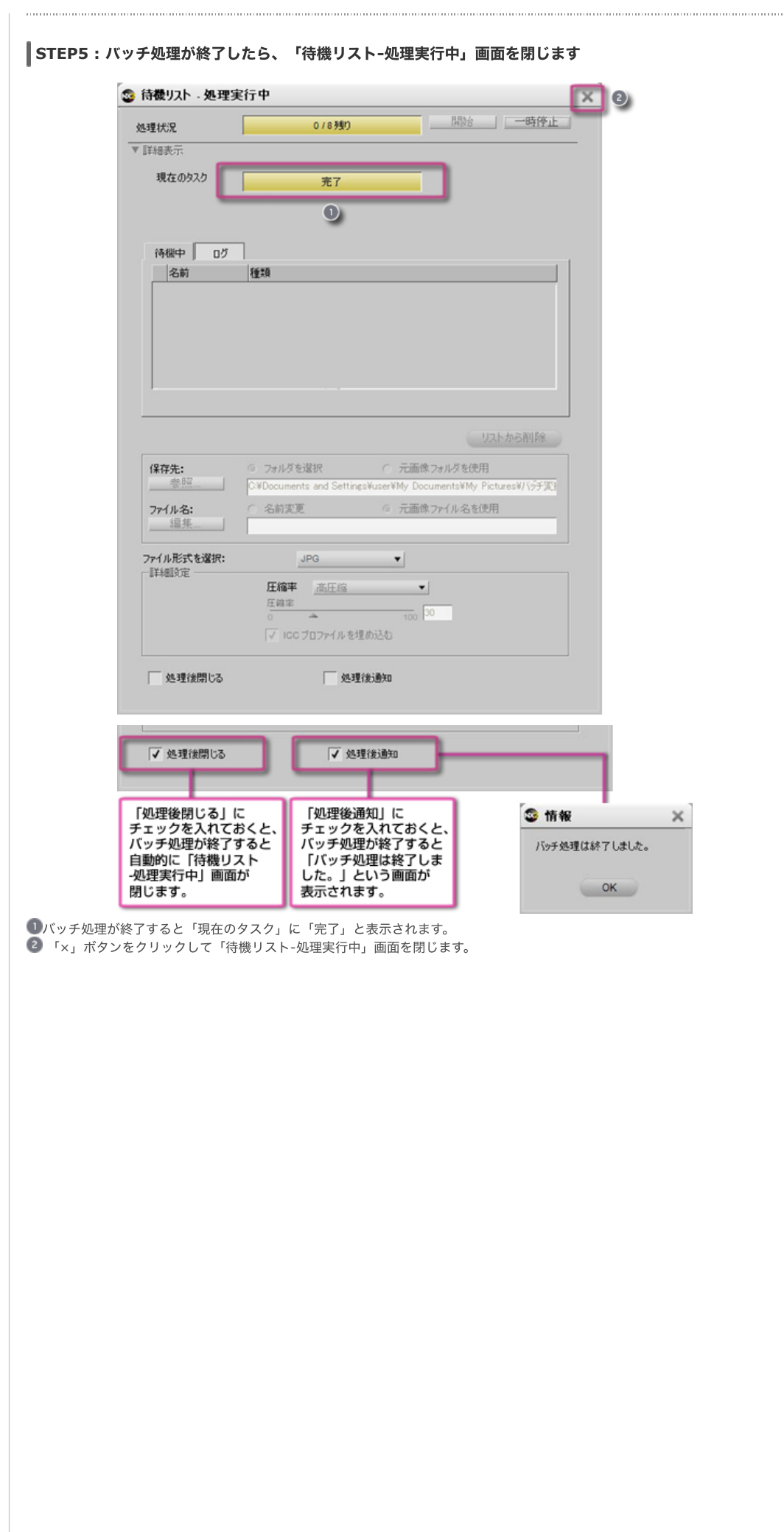

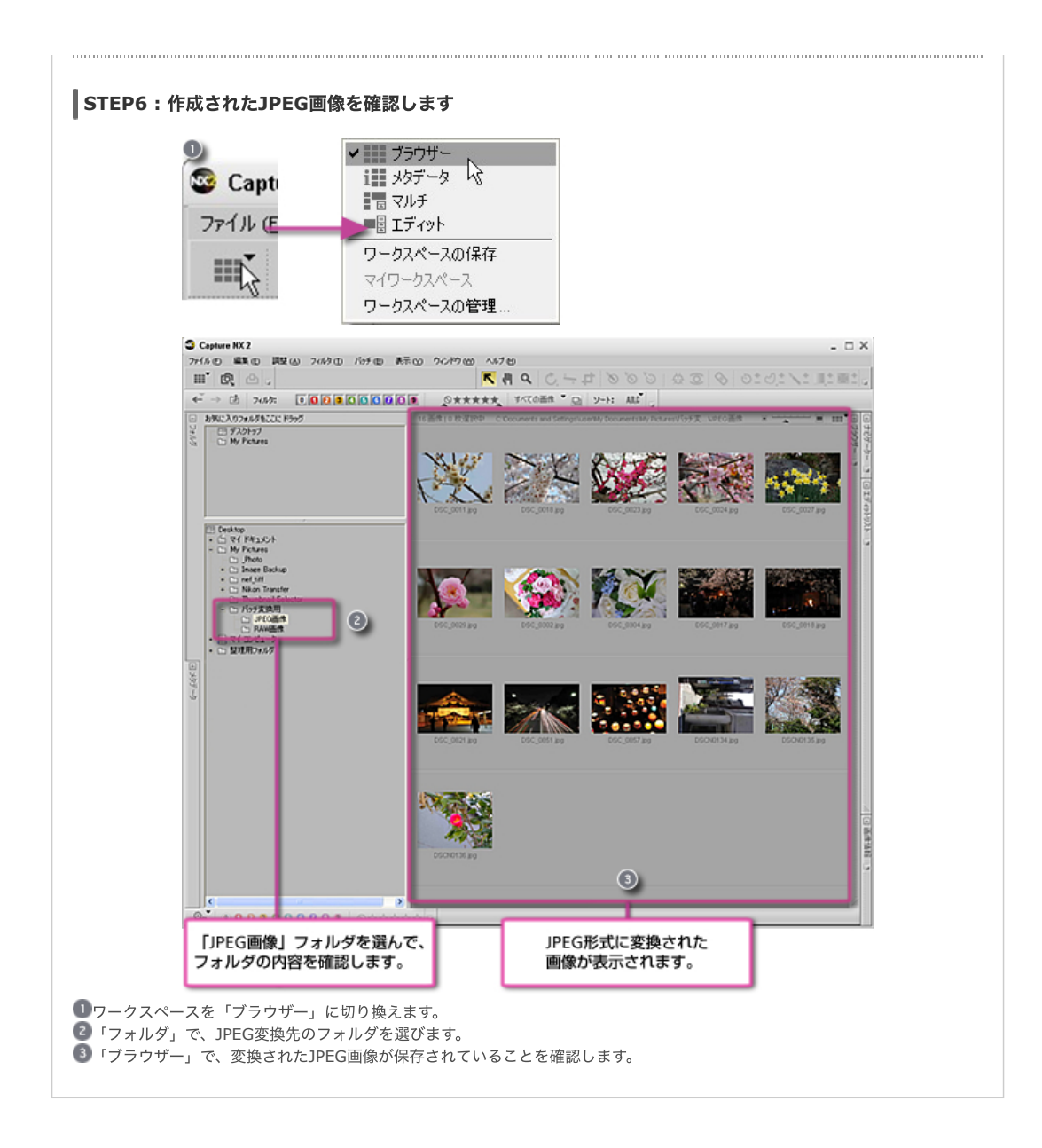

[コンテンツトップへ戻る](https://www.nikon-image.com/enjoy/phototech/capturenx2/)

※掲載している情報は、コンテンツ公開当時のものです。

株式会社 ニコン 映像事業部 <sub>株式会社</sub> ニコン イメージング ジャパン

© 2019 Nikon Corporation / Nikon Imaging Japan Inc.